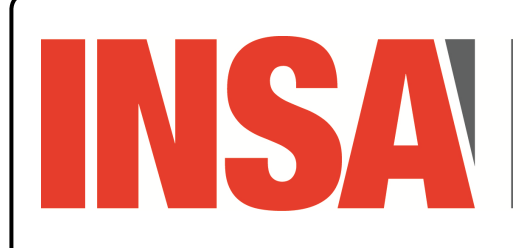

**INSTITUT NATIONAL DES SCIENCES** APPLIQUÉES **CENTRE VAL DE LOIRE** 

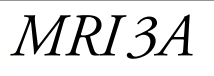

*Info Indus*

SURJUDPPHU6HH(UURULQ)LUPZDUH6WDWXV,QGLFDWLRQLQ6WDWXV/('RQSDJH IRUDGHWDLOHGOLVWRI

)LJXUH36R&3LRQHHU%RDUG/('VOIDEA'S

TP 1

/('LQGLFDWLRQV\$QDPEHU/(''LQGLFDWHVVWDWXVRISRZHUVXSSOLHGWRWKHERDUG7KHNLWDOVR KDVDJHQHUDOSXUSRVHWULFRORU/(''IRUXVHUDSSOLFDWLRQVWXDWFRQV )LJXUH VKRZVWKHLQGLFDWLRQRIDOOWKHVH/('VRQWKHERDUG)LJXUH DQG)LJXUH GHWDLO

Introduction à l'utilisation de PSoC Creator pour la création de circuit et la programmation

# **Allumer une LED en appuyant sur un bouton**

Deux méthodes

3XVK%XWWRQV

- □ la méthode « *matériel* » : création d'un circuit ;
- □ la méthode « *logicielle* » : écriture d'un programmme. 7KH 36R& 3LRQHHU ERDUG KDV WKUHH /('V \$ JUHHQ /(' ' LQGLFDWHV WKH VWDWXV RI WKH

# Première méthode : création d'un circuit

Pour trouver les **composants physiques** que l'on va utiliser : uver les **composants physiques** que l'on va utiliser : JURXQGRQDFWLYDWLRQDFWLYHORZ  $\mathbf{r}$ 

⊳ localiser visuellement sur la carte de développement :

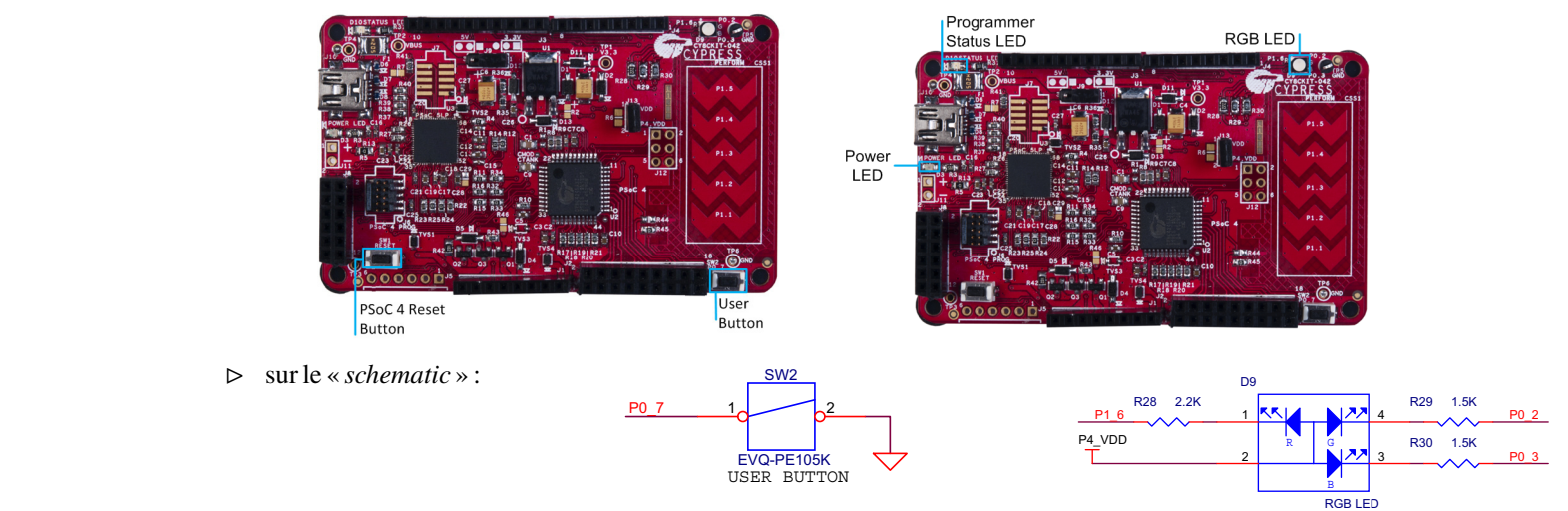

*On peut noter les identifiants des broches à utiliser : P0\_7 et P1\_6*

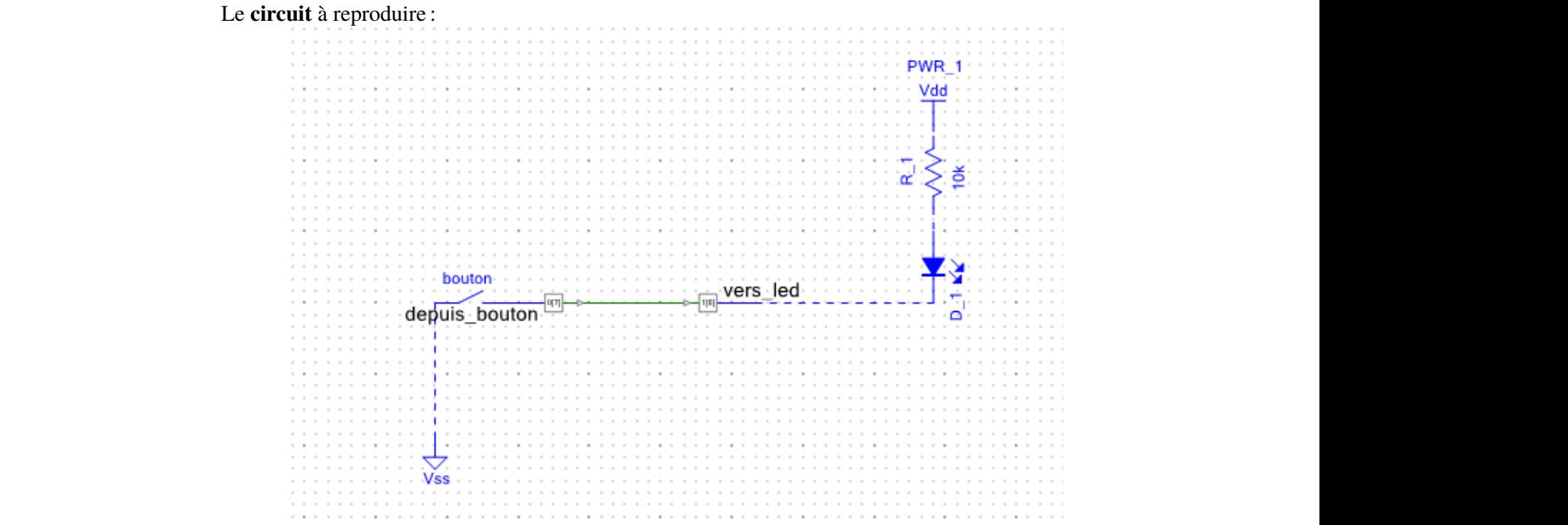

Où trouver les composants pour créer le circuit :

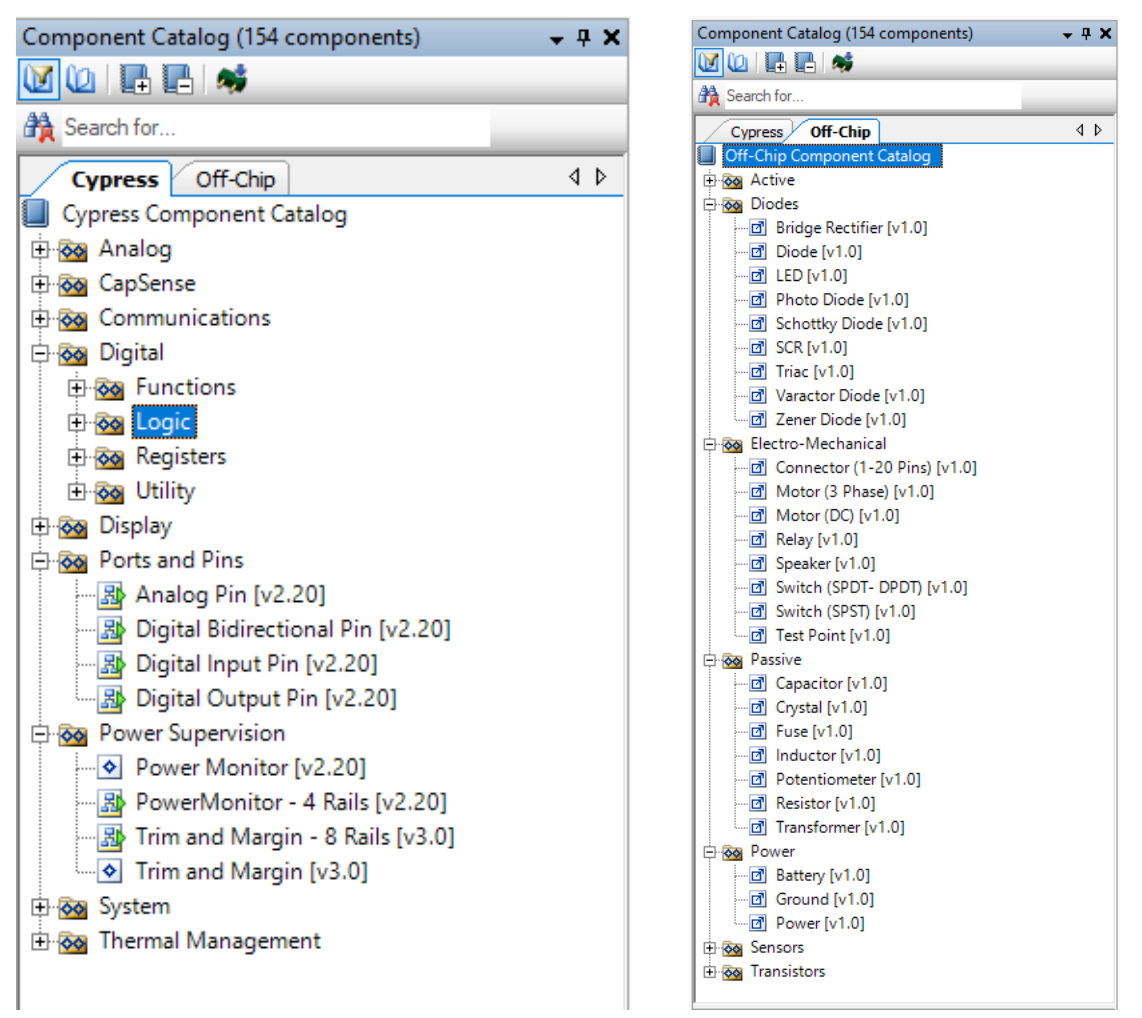

On vérifie si on a bien choisi les bonnes broches pour notre circuit :

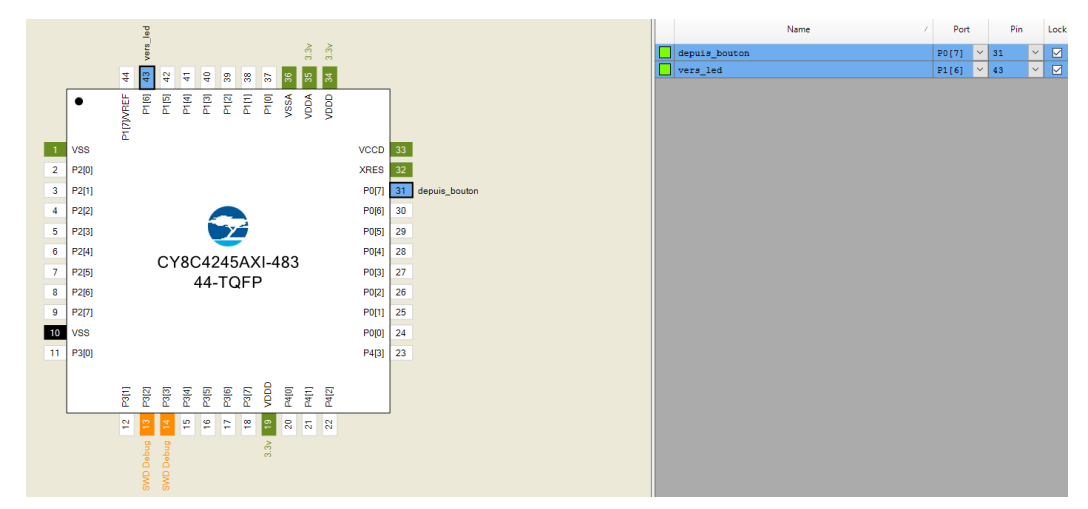

Pour pouvoir connecter les broches entre elles, il faut cocher les options suivantes :

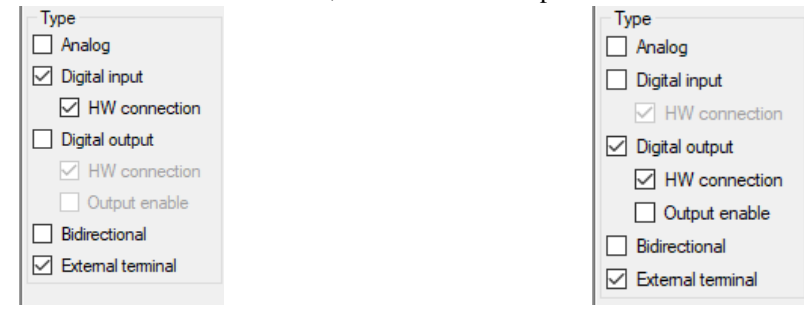

### **Questions :**

- 1. Suivant quel mode faut-il configurer la broche P0  $\frac{7}{2}$  pour que le bouton fonctionne ? *Les modes sont : «* Strong drive *», «* Pull UP *» et «* Pull down *»*.
- 2. Pourquoi la LED s'allume uniquement lorsque le bouton est appuyé ?
- 3. Générez l'application et programmez la carte de développement : observez si le fonctionnement est correct.

### **Seconde méthode : écrire un programme**

On va modifier le circuit en supprimamt le lien entre le bouton et la led :

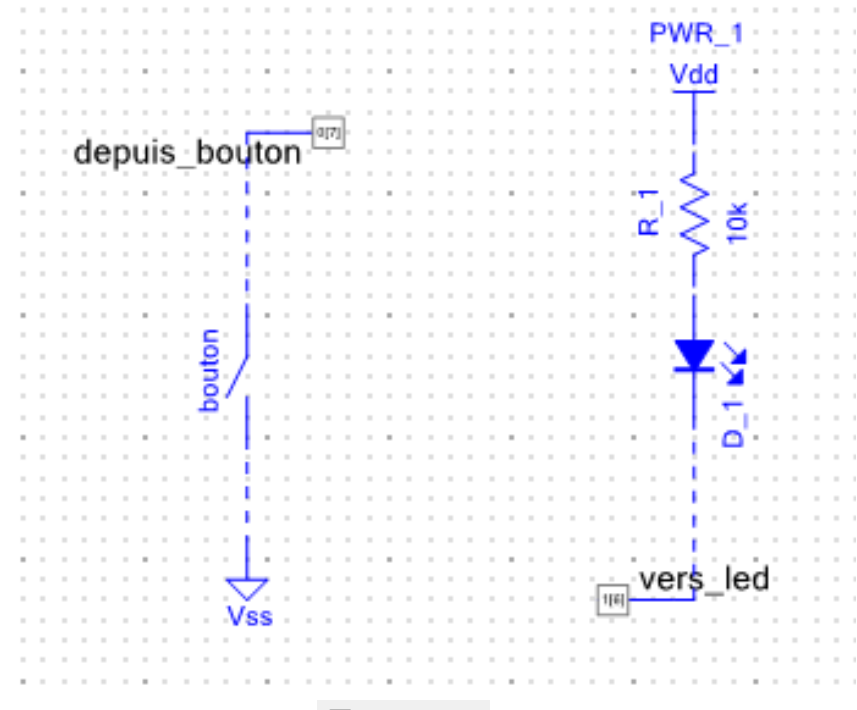

*Vous n'oublierez pas de décocher l'option*  $\Box$  HW connection pour chaque broche.

# **Question :**

4. Écrire le programme C réalisant le travail d'allumage de la LED lors de l'appui sur le bouton.

#### Vous disposerez des fonctions C suivantes :

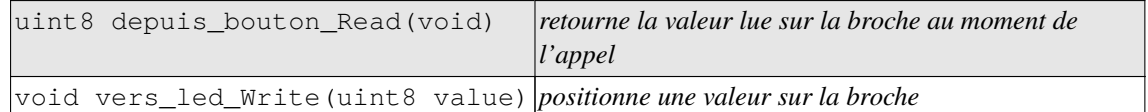

*Le type uint8 correspond à un entier positif sur 8bits.*